BARTNICKI Adam<sup>1</sup> TYPIAK Rafał <sup>2</sup>

# **Dobór systemu intuicyjnego sterowania robotem wsparcia inżynieryjnego**

*platformy mobilne, zdalne sterowanie, magistrala CAN*

#### **Streszczenie**

*W referacie przedstawiono autorskie rozwiązanie systemu intuicyjnego sterowania robotem wsparcia inżynieryjnego. Zaproponowano podział funkcji sterujących elementami wykonawczymi pojazdu i systemem wizyjnym. Opisano interfejs użytkownika i zaprezentowano wybrane zrzuty ekranowe wizualizacji graficznej sterowania silnikiem napędowym pojazdu, kamerami systemu wizyjnego i układu zawieszenia pojazdu.*

#### **THE DEVELOPMENT OF AN INTUITIVE CONTROL SYSTEM FOR THE ENGINEERING SUPPORT ROBOT**

#### **Abstract**

*The paper presents an original solution for an intuitive control system for the engineering support robot. It proposes a special division of the robot's and the vision system's control functions. Additionally it describes the developed user interface and presents selected graphical user interface control screens of the vehicle's propulsion , vision and suspension systems.*

### **1. WSTĘP**

-

Jednym z dominujących kierunków rozwoju uzbrojenia i sprzętu wojskowego jest robotyzacja - wprowadzenie systemów bezzałogowych zdolnych do realizacji różnorodnych zadań operacyjnych bez bezpośredniego zaangażowania ludzi. W przypadku bezzałogowych platform lądowych BPL ich podstawowym zadaniem jest zwiększenie dystansu dzielącego żołnierza od zagrożenia, mającego na celu minimalizację strat czynnika ludzkiego [1].

Odsunięcie operatora od maszyny pozbawia go szeregu sygnałów sprzężeń zwrotnych, na podstawie których w warunkach klasycznego, załogowego sterowania wypracowywane są decyzje sterujące. Sterowanie w oparciu o systemy wizyjne (teleoperacja) i multisensoryczne wymaga dużego doświadczenia od operatora i dobrej kondycji psychofizycznej. Dlatego też w systemach zdalnego sterowania pojazdami bezzałogowymi bardzo ważnym aspektem jest intuicyjność sterowania nimi, która bezpośrednio wpływa na możliwość długotrwałego i precyzyjnego sterowania ruchami roboczymi pojazdu, co ma szczególne znaczenie w zadaniach identyfikacji, podejmowania i neutralizacji improwizowanych ładunków wybuchowych.

W wyniku analizy stanu zagadnienia i wieloletnich doświadczeń w dziedzinie teleoperacji [2,4], zaproponowano autorskie rozwiązanie systemu intuicyjnego sterowania robotem wsparcia inżynieryjnego "MAREK" – rys.1, którego szczegółową charakterystykę przedstawiono w [5].

#### **2. SYTEM INTUICYJNEGO STEROWANIA ROBOTEM WSPARCIA INŻYNIERYJNEGO**

Złożoność procesów sterowania osprzętem roboczym, wymóg precyzyjnego operowania manipulatorem w misjach EOD/IED, rozbudowany układ zawieszenia robota wsparcia inżynieryjnego, wymusza opracowanie intuicyjnego systemu sterowania, który zapewni powodzenie realizowanych zadań.

Poszukując właściwego rozwiązania, testowano komercyjne elementy sterujące i rozwiązania pulpitów zdalnego sterowania z uwzględnieniem podziału funkcji sterujących. W wyniku przeprowadzonych analiz i testów, zarówno na stanowisku badawczym jak i na obiekcie rzeczywistym, opracowano autorskie rozwiązanie pulpitu zdalnego sterowania robotem wsparcia inżynieryjnego. Pulpit zapewnia realizację wszystkich funkcji roboczych pojazdu, przy jednocześnie minimalnym obciążeniu operatora, co jest bardzo istotne z punktu widzenia precyzji realizowanych zadań.

Pulpit składa się z 2 joysticków JS6000 oraz programowalnego wyświetlacza DP600 (rys.2), pracujących w oparciu o magistralę CAN.

Programowalność pulpitu umożliwia łatwe tworzenie indywidualnego, czytelnego interfejsu użytkownika, który pozwala intuicyjnie sterować robotem. Ciekłokrystaliczny, kolorowy wyświetlacz pozwala umieszczać na ekranie symbole graficzne realizowanych funkcji i wartości parametrów roboczych pojazdu. Przekroczenie wartości

<sup>1</sup>Wojskowa Akademia Techniczna, Wydział Mechaniczny, 00-908 Warszawa, ul. gen. Sylwestra Kaliskiego 2.

Tel: + 48 22 683-93-88, Fax: + 48 22 683-72-11, E-mail: abartnicki@wat.edu.pl

*<sup>2</sup>*Wojskowa Akademia Techniczna, Wydział Mechaniczny, 00-908 Warszawa, ul. gen. Sylwestra Kaliskiego 2.

Tel: + 48 22 683-73-06, Fax: + 48 22 683-72-11, E-mail: rtypiak@wat.edu.pl

# Logistyka - nauka

dopuszczalnych wielkości istotnych z punktu widzenia poprawności działania zarówno układu napędowego pojazdu jak i układu sterowania, sygnalizowane są na pulpicie odpowiednimi symbolami graficznymi i sygnałem dźwiękowym, przy jednoczesnym uruchomieniu procedur awaryjnych.

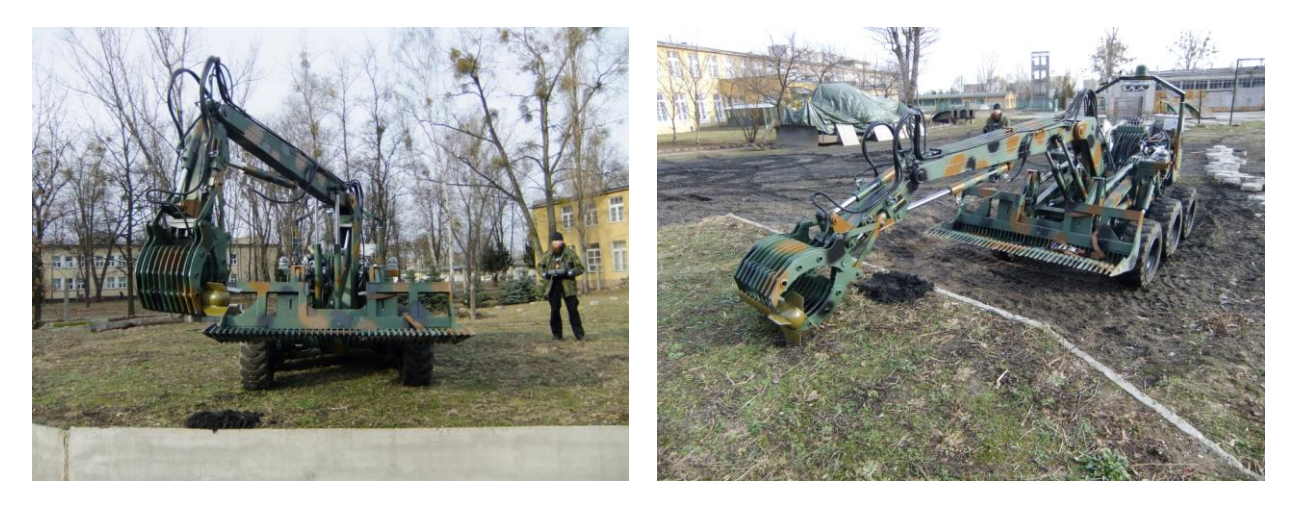

*Rys.1. Robot wsparcia inżynieryjnego "MAREK" [3]*

Z poziomu pulpitu możliwe jest sterowanie następującymi funkcjami pojazdu: prędkością i kierunkiem jazdy, osprzętami roboczymi, zawieszeniem pojazdu, kamerami na pojeździe, zdalne uruchamianie pojazdu. Włączanie poszczególnych funkcji odbywa się z menu głównego pulpitu zdalnego sterowania (rys.3).

- Po nawiązaniu połączenia pomiędzy pulpitem a pojazdem, klawisze funkcyjne udostępniają następujące funkcje:
- 3 blokowanie komór siłowników zawieszenia dla poszczególnych grup kół: przód, środek, tył (wykorzystywane między innymi podczas podejmowania ładunków o masach bliskich nominalnym);

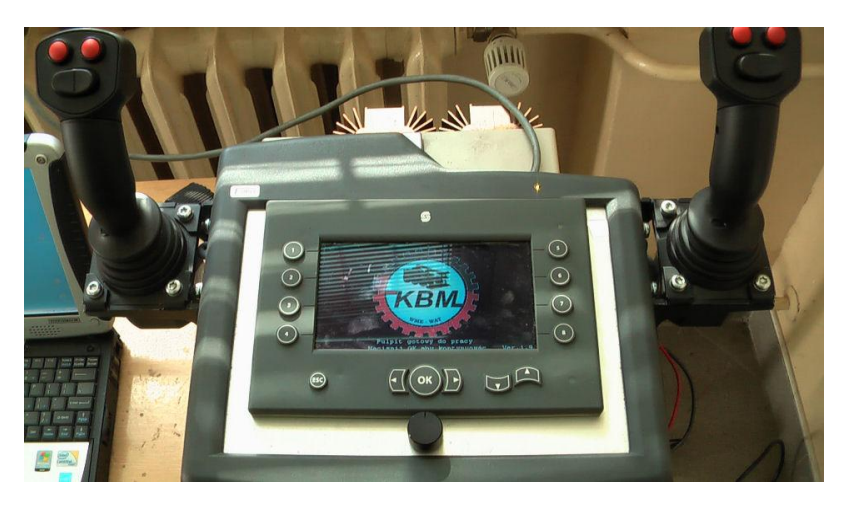

*Rys.2. Widok pulpitu zdalnego sterowania robotem wsparcia inżynieryjnego*

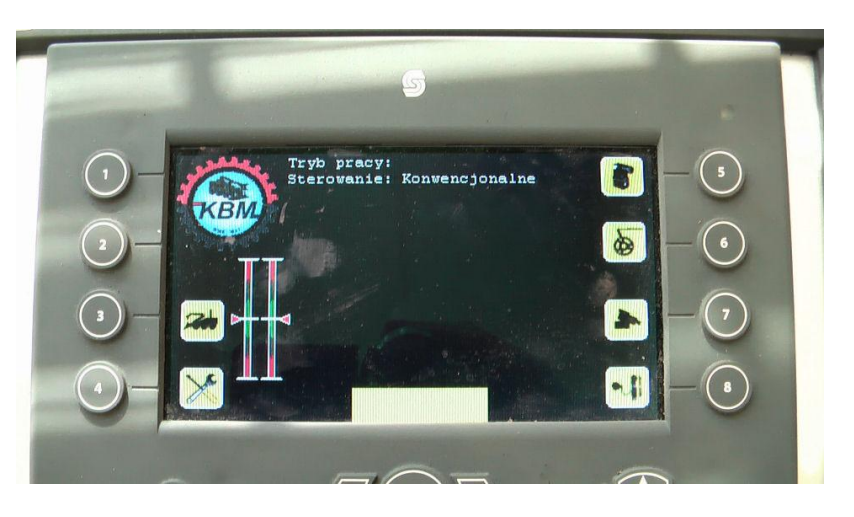

*Rys.3. Widok głównego menu pulpitu zdalnego sterowania*

- 4 przejście do menu zdalnego uruchamiania silnika;
- 5 ustalenie maksymalnej prędkości jazdy pojazdu;
- 6 sterowanie maksymalnym napięciem zasilania dla silnika krokowego odpowiedzialnego za sterowanie przepustnicą silnika spalinowego;
- 7 przejście do menu sterowania kamerami;
- 8 przejście do menu sterowania zawieszeniem.

Sterowanie jazdą pojazdu i ruchami manipulatora realizowane jest z wykorzystaniem dwóch joysticków J1 (joystick prawy) i J2 (joystick lewy). Za przełączanie pomiędzy trybem sterowania jazdą, a manipulacją osprzętem roboczym odpowiedzialny jest prawy przycisk na joysticku J2 (1-rys.4). Lewy przycisk (2-rys.4) umożliwia przełączanie pomiędzy sterowaniem konwencjonalnym i burtowym, a proporcjonalny przełącznik 3-rys.4 steruje wychyleniem przepustnicy (prędkością obrotową silnika spalinowego).

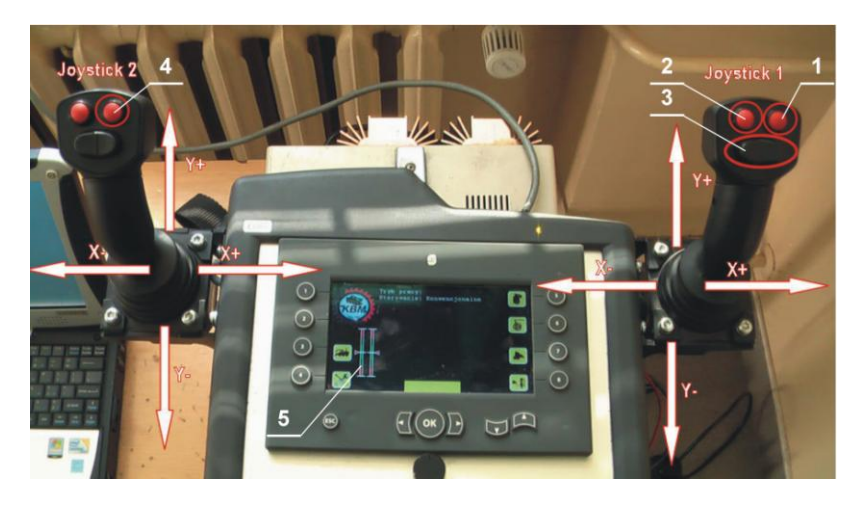

*Rys.4. Przyporządkowanie komend sterujących dla elementów pulpitu zdalnego sterowania (opis w tekście)*

Menu główne posiada graficzną interpretację sygnałów sprzężenia zwrotnego od sterownika pojazdu, informującą o kierunku prędkości obrotowej kół pojazdu dla każdej z burt (5-rys.4).

W trybie "jazda" możliwe jest kierowanie pojazdem i sterowanie lemieszem. Sterowanie konwencjonalne: ruch Joysticka 2 w osi Y odpowiada zmianie prędkości poruszania się pojazdu, podczas gdy ruch Joysticka 1 w osi X powoduje zmianę kierunku jazdy.

Sterowanie burtowe: wychylenie joysticka 2 w osi Y odpowiada zmianie prędkości obracania się kół po lewej stronie pojazdu, podczas gdy wychylenie joysticka 1 w osi Y odpowiada zmianie prędkości obracania się kół po prawej stronie pojazdu. W tym trybie sterowania wychylenie joysticka 2 w osi X powoduje podniesienie/opuszczenie lemiesza, podczas gdy w przypadku Joysticka 1 następuje otwarcie/zamknięcie łyżki lemiesza (rys.4):

- **J2 Y+** przód lewo **J1 Y+** przód prawo
- **J2 Y -** tył lewo **J1 Y -** tył prawo
- **J2 X+** łyżka góra **J1 X+** lemiesz otwórz
- 
- 
- **J2 X -** łyżka dół **J1 X -** łyżka zamknij
	-

W trybie "manipulacja" realizowane jest sterowanie manipulatorem robota inżynieryjnego, przy czym joystickom przypisane są następujące komendy sterujące:

Możliwe są następujące ruchy:

- **J2 Y+** podniesienie dłuższego ramienia **J1 Y+** wypad do przodu
- **J2 Y -** opuszczenie dłuższego ramienia **J1 Y -** wypad do tyłu
- **J2 X+** obrót szczęk do wewnątrz **J1 X+** otwarcie szczęk
- **J2 X -** obrót szczęk na zewnątrz **J1 X -** zamknięcie szczęk
- **J2 Y+** oraz **J2 przycisk prawy** podniesienie krótszego ramienia
- **J2 Y -** oraz **J2 przycisk prawy** opuszczenie krótszego ramienia
- **J1 X+** oraz **J2 przycisk prawy** obrót manipulatora w prawo
- **J1 X -** oraz **J2 przycisk prawy** obrót manipulatora w lewo

Menu sterowania zawieszeniem pojazdu (rys.5) umożliwia wybranie następujących konfiguracji: pojedyncze koło, grupa kół (przód, środek, tył), burta pojazdu (wszystkie koła z lewej, bądź prawej strony pojazdu). W ten sposób operator może sterować niezależnie zawieszeniem poszczególnych kół lub wybranymi grupami. Ponadto możliwe jest zadanie rozkazu ładowania akumulatorów hydraulicznych (przycisk nr 1), otwarcie zaworów zlewowych komór siłowników zawieszenia (przycisk nr 3), bądź zablokowanie przepływu oleju hydraulicznego pomiędzy komorami (przycisk nr 2). Przycisk numer 8 powoduje powrót do menu głównego.

## Logistyka - nauka

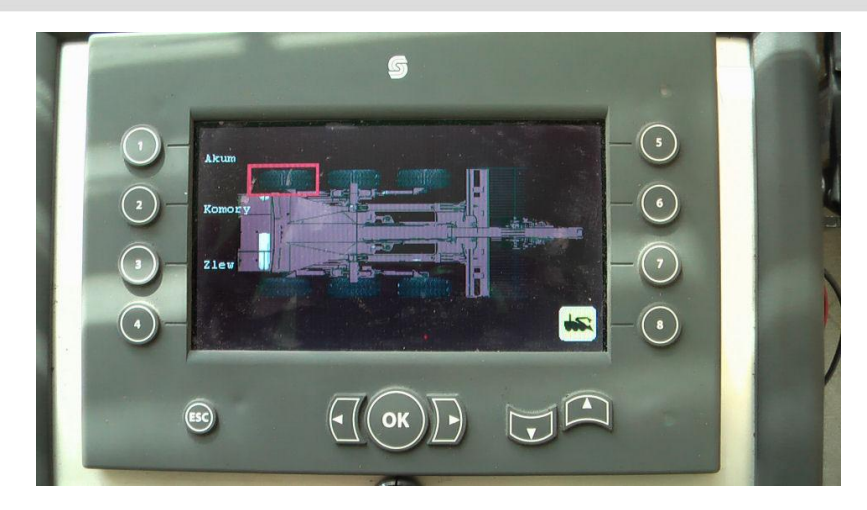

*Rys.5. Menu sterowania zawieszeniem robota wsparcia inżynieryjnego (opis w tekście)*

Sterowania kamerami systemu wizyjnego odbywa się z wykorzystaniem menu kamer (rys.6). Operator może sterować położeniem oraz ogniskową trzech głowic obrotowych zamontowanych na pojeździe (na rys.7 zaznaczono trzy sterowalne głowice). Przyciski 4 i 8 służą do przełączania się pomiędzy poszczególnymi głowicami. Wciśnięcie przycisku nr 1 powoduje, że wybrana kamera zwiększa swoją ogniskową. Ponowne wciśnięcie tego przycisku przyśpieszy opisany proces. Wciśnięcie przycisku nr 2 powoduje zatrzymanie procesu zmiany ogniskowej kamery, a wciśnięcie przycisku nr 3 - zmniejszenie jej ogniskowej. Wciśnięcie przycisku nr 7 umożliwia powrót do menu głównego. Do sterowania kątem obrotu kamer służą przyciski funkcyjne: lewo, prawo, góra, dół, esc, znajdujące się w dolnej części pulpitu (rys.7). Realizują one odpowiednio funkcje: obrotu głowicy w lewo, prawo, w górę, w dół, przemieszczenie kamery do zapamiętanej pozycji wyjściowej.

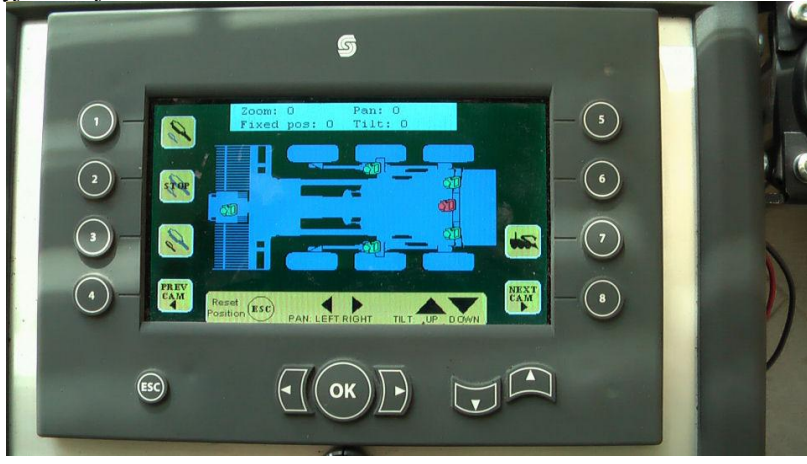

*Rys.6. Widok menu sterowania kamerami systemu wizyjnego*

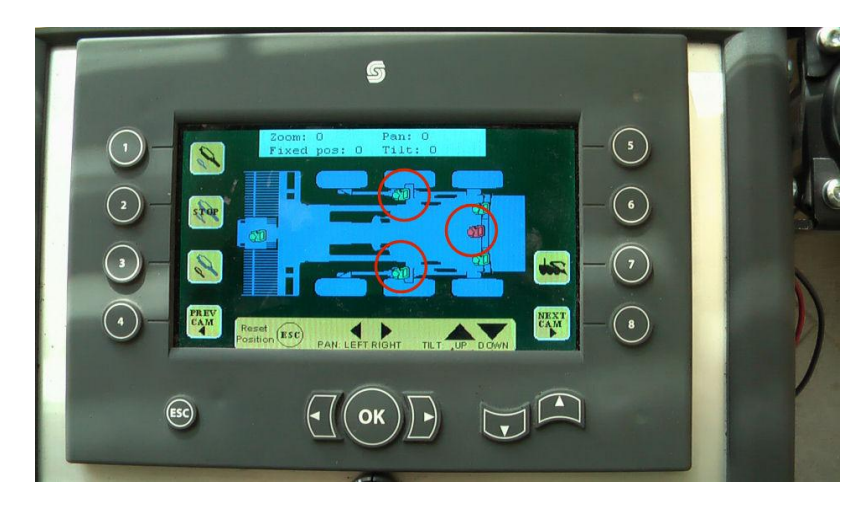

*Rys.7. Widok menu sterowania położeniem oraz ogniskową trzech głowic obrotowych systemu wizyjnego* 

# Logistyka 3/2012

### Logistyka - nauka

Komendy sterujące głowicami wysyłane są do podsieci znajdującej się na pojeździe, do sterowników głowic pracujących w systemie CAN (rys.8). Interpretują one informacje z magistrali, rozpoznają adresata i przesyłają informację sterującą do odpowiedniej głowicy. Każda głowica sterowana jest z wykorzystaniem indywidualnego sterownika.

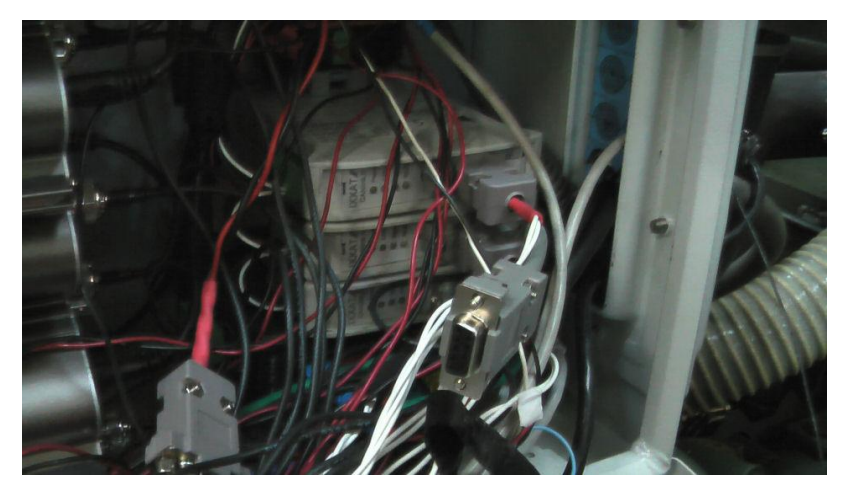

*Rys.8. Sterowniki CAN głowic obrotowych systemu wizyjnego umieszczone na robocie*

Podstawową funkcją realizowaną z pulpitu zdalnego sterowania robotem jest funkcja sterowania rozruchem silnika napędowego. Rozruch realizowany jest z poziomu menu sterowania silnikiem spalinowym (rys.9). Rozpoczęcie procesu zdalnego rozruchu następuje po jednoczesnym przyciśnięciu przycisków 1 i 5. Procedura unieruchomienia silnika realizowane jest po powtórnym, jednoczesnym przyciśnięciu przycisków 1 i 5. Konieczność jednoczesnego wciśnięcia dwóch przycisków zdecydowanie zmniejsza możliwość przypadkowego uruchomienia bądź unieruchomienia silnika napędowego pojazdu. Na ekranie wyświetlacza DP600 wyświetlana jest graficzna informacja aktualnego stanu silnika, szczególnie istotna w warunkach braku dźwiękowego sprzężenia zwrotnego operatora ze sterowanym pojazdem, przy sterowaniu w funkcji teleoperatora. Wciśnięcie przycisku 4 powoduje powrót do menu głównego.

System sterowania silnikiem spalinowym pojazdu poza podstawowymi funkcjami rozruchowymi, zapobiega przeciążeniu silnika, realizując funkcje rozbudowanego regulatora, który dobiera parametry pracy jednostki napędowej w zależności od obciążenia. Zmiana prędkości obrotowej wału silnika i wartości momentu dostosowywana jest do obciążenia pochodzącego zarówno od układu jezdnego pojazdu jak i osprzętu roboczego tak, aby nie doszło do unieruchomienia silnika w czasie misji prowadzonej przez robota wsparcia inżynieryjnego.

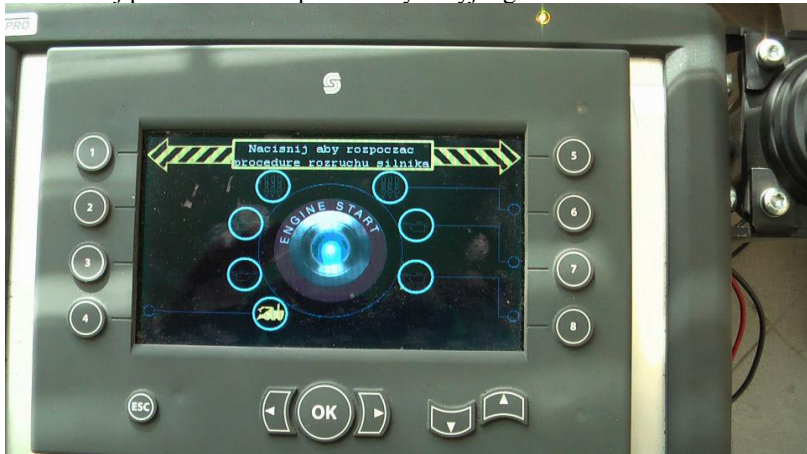

*Rys.9. Menu sterowania silnikiem napędowym zdalnie sterowanego robota wsparcia inżynieryjnego*

Komendy z pulpitu zdalnego sterowania przekazywane są w standardzie CAN do sterownika znajdującego się na pojeździe, gdzie są odpowiednio interpretowane, przetwarzane i "wpuszczane" do magistrali pojazdu, jako sygnały wykonawcze sterowania robotem.

### **3. WNIOSKI**

Specyfika zadań realizowanych przez współczesne bezzałogowe pojazdy lądowe, możliwość wykorzystania ich w zadaniach ratownictwa ogólnego, stawia bardzo wysokie wymagania zarówno ich układom napędowym jak również systemom sterowania nimi. Podstawowym wymaganiem dla tego typu rozwiązań jest zapewnienie dużej mobilności i precyzji sterowania podczas prowadzonych misji rozpoznawczych i ratowniczych. Postępujący rozwój elementów hydraulicznych, ich niezawodność i podatność na sterowanie, sprawia iż coraz częściej w rozwiązaniach układów napędowych współczesnych maszyn i pojazdów stosowane są hydrostatyczne układy napędowe. Pełne wykorzystanie

potencjalnych możliwości tychże układów napędowych możliwe jest jedynie w przypadku wprowadzenia nowoczesnych systemów sterowania nimi.

Pojawienie się nowej technologii sterowania podzespołami hydraulicznymi – systemu CAN-bus w wersji mobilnej otwiera nowe, długo oczekiwane możliwości w dziedzinie sterowania osprzętami i procesami roboczymi maszyn wyposażonych w hydrostatyczne układy napędowe.

Zaproponowane rozwiązanie systemu zdalnego sterowania robotem wsparcia inżynieryjnego, oparte o magistralę CAN, zapewnia możliwość precyzyjnego i efektywnego sterowania pojazdem. Wykorzystane elementy wykonawcze, sterowniki i programowalne wyświetlacze umożliwiają tworzenie własnych interfejsów sterowania "przyjaznych" dla operatora. Przypisywanie wielu funkcji tym samym elementom sterującym (joystickom, włącznikom) znacznie ogranicza ich ilość i pozwala na realizację różnych komend sterujących z wykorzystaniem tych samych elementów np. sterowanie zarówno jazdą jak i manipulatorem odbywa się z wykorzystaniem tych samych joysticków. Bardzo ważnym aspektem w procesie zdalnego sterowania (w funkcji teleoperatora) są sygnały sprzężeń zwrotnych, informujące operatora o aktualnym stanie i parametrach sterowanego pojazdu. Graficzna interpretacja sygnałów sprzężenia zwrotnego od sterownika pojazdu na wyświetlaczu pulpitu zdalnego sterowania pozwala operatorowi łatwo i szybko zinterpretować aktualny stan pojazdu, jego prędkość czy położenie.

Przeprowadzone badania funkcjonalne przedstawionego rozwiązania systemu zdalnego sterowania potwierdziły poprawność doboru elementów sterujących i interfejsu użytkownika dla potrzeb sterowania robotem wsparcia inżynieryjnego.

### **4. BIBLIOGRAFIA**

- [1] Bartnicki A., Łopatka M.J.: *Wymagania stawiane platformom mobilnym w zadaniach zmniejszenia zagrożenia wywołanego niekontrolowanym uwalnianiem substancji niebezpiecznych*, LOGISTYKA 6/2011.
- [2] Bartnicki A., Łopatka M.J., Typiak R.: *Problemy teleoperacji w sterowaniu bezzałogowymi platformami lądowymi,*  "Wiedza, ambicja technologia", WAT, Warszawa 2011.
- [3] Bartnicki A.: *Operating parameters of the robot manipulator of engineering support,* Polish Journal of Environmental Studies, vol. 20, No. 5A 2011.
- [4] Konopka S., Typiak R.: *Dobór systemu wizyjnego dla bezzałogowej szybkobieżnej maszyny inżynieryjnej*, Transport przemysłowy i maszyny robocze 2(12)/2011.
- [5] Sprawozdanie z PBR 15-454/2008/WAT, Ministerstwo Nauki i Szkolnictwa Wyższego, *Inżynieryjny robot wsparcia misji EOD/IED – usuwania ładunków niebezpiecznych,* WAT, Warszawa 2011.